1. When opening **Global Cash Pool/KVK** link in Corporate Netbank, below file will appear in the bottom left corner if using Chrome or top right corner if using Edge.

|                   | Open<br>Always open files of this type |   | τõ                             | £≡ €⊕ ¥ |
|-------------------|----------------------------------------|---|--------------------------------|---------|
|                   | Show in folder                         |   | Downloads                      |         |
|                   | Cancel                                 |   | jnlp_customer.jsp<br>Open file | Û Û     |
| jnlp_customer.jsp | ×                                      | , | See more                       |         |

2. Right click on the file and choose **properties**.

3. The file jnlp\_kvkgcpsupport.jsp must be opened with **Java**(TM) Web Start Launcher. Click change if that is not the case.

| Java JNLP-    | FIL Properties                 |  |  |  |
|---------------|--------------------------------|--|--|--|
| General Secu  | rity Details Previous Versions |  |  |  |
| (jij)         | Java JNLP-FIL                  |  |  |  |
| Type of file: | JNLP File (jnlp)               |  |  |  |
| Opens with:   | 🛃 Java(TM) Web Start La Change |  |  |  |
| Location:     |                                |  |  |  |
| Size:         | 0 bytes                        |  |  |  |
| Size on disk: | 0 bytes                        |  |  |  |
| Created:      | den 22 april 2020, 16:58:08    |  |  |  |
| Modified:     | den 9 maj 2019, 09:59:36       |  |  |  |
| Accessed:     | den 22 april 2020, 16:58:08    |  |  |  |
| Attributes:   | Bead-only Hidden Advanced      |  |  |  |
|               |                                |  |  |  |
|               | OK Cancel Apply                |  |  |  |

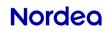

## Make Global Cash Pool/KVK work with Chrome or Edge browser

4. If Java(TM) Web Start Launcher is not in the list. Scroll down, "click on more apps" and choose "look for another app on this PC".

5. Locate application **Javaws.exe** in one of these folders

C:\Program Files(x86)\Java\jre1.8.0\_XXX\bin C:\Program Files\Java\jre1.8.0\_XXX\bin

| → This PC → Windows (C:) → | Program Files (x86) 🔸 Java 🔸 jre1. | 8.0_202 → bin | ~ č    |  |  |  |  |
|----------------------------|------------------------------------|---------------|--------|--|--|--|--|
| ew folder                  |                                    |               |        |  |  |  |  |
| Name                       | Date modified                      | Туре          | Size   |  |  |  |  |
| client                     | 2020-03-20 13:48                   | File folder   |        |  |  |  |  |
| dtplugin                   | 2020-03-20 13:48                   | File folder   |        |  |  |  |  |
| plugin2                    | 2020-03-20 13:48                   | File folder   |        |  |  |  |  |
| 📧 jabswitch                | 2020-03-20 13:48                   | Application   | 31 KB  |  |  |  |  |
| 🕌 java                     | 2020-03-20 13:48                   | Application   | 188 KB |  |  |  |  |
| 🕌 javacpl                  | 2020-03-20 13:48                   | Application   | 73 KB  |  |  |  |  |
| 📧 java-rmi                 | 2020-03-20 13:48                   | Application   | 17 KB  |  |  |  |  |
| 🕌 javaw                    | 2020-03-20 13:48                   | Application   | 188 KB |  |  |  |  |
| 🎒 javaws                   | 2020-03-20 13:48                   | Application   | 294 KB |  |  |  |  |
| 🔳 jjs                      | 2020-03-20 13:48                   | Application   | 17 KB  |  |  |  |  |
| 📧 jp2launcher              | 2020-03-20 13:48                   | Application   | 91 KB  |  |  |  |  |
| 📧 keytool                  | 2020-03-20 13:48                   | Application   | 17 KB  |  |  |  |  |

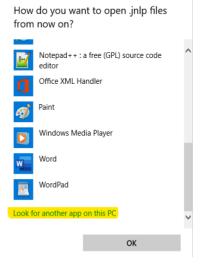